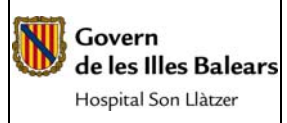

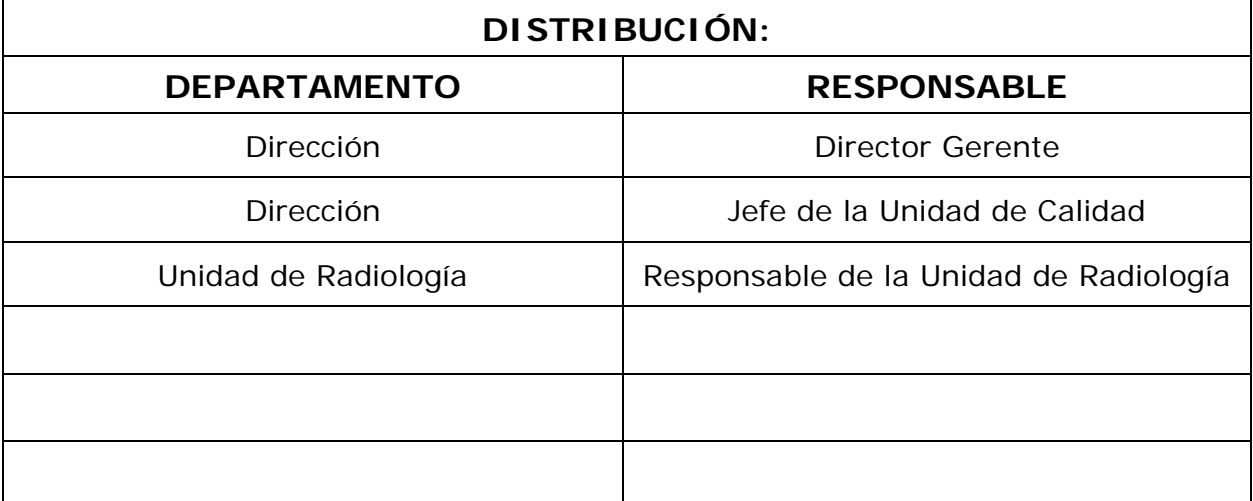

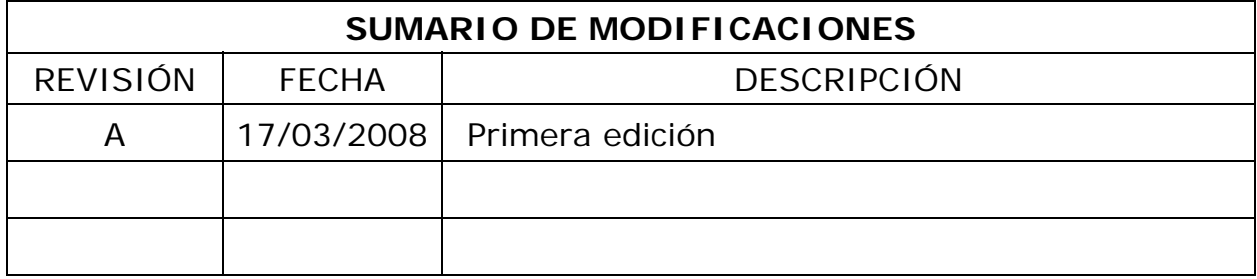

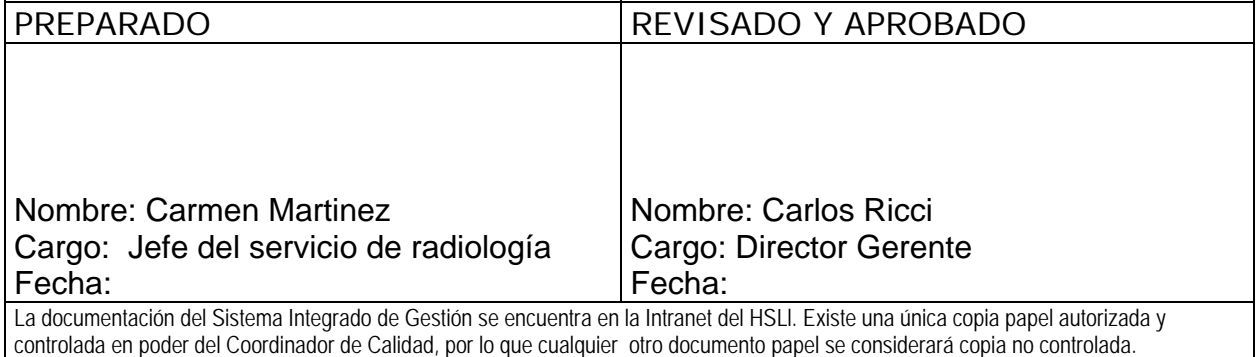

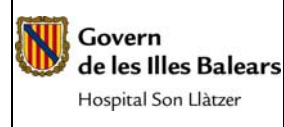

# **1. OBJETO**

La presente instrucción de trabajo tiene por objeto establecer la metodología a seguir para la admisión de pacientes ambulantes.

# **2. CAMPO DE APLICACIÓN**

El ámbito de aplicación será a nivel de los trabajadores del Servicio de Radiología.

# **3. REFERENCIAS**

# **4. RESPONSABILIDADES**

# **5. DESCRIPCION PROCEDIMIENTO**

Los pacientes del servicio de radiología llegan por distintas vías:

- 1. Pacientes ambulatorios ya citados e-Medlink-CEX
- 2. Pacientes urgentes:
	- Procedentes del propio hospital (Desde consultas externas y URG.
	- Procedentes de Centros de Salud.
		- o Pedidos en e-Medlink que llegan directamente al RIS.
		- o Petición formato papel no integrada informáticamente.

# **1. ADMISIÓN DE PACIENTES EN PACIENTES AMBULATORIOS YA CITADOS**

1.1 Preparación del ordenador para el puesto de admisión

El programa utilizado para la admisión de pacientes en el servicio de radiología es el Ris, situado en el escritorio del PC:

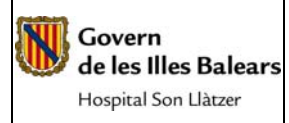

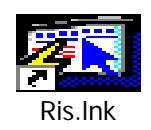

# Se abre el programa introduciendo tu login y password:

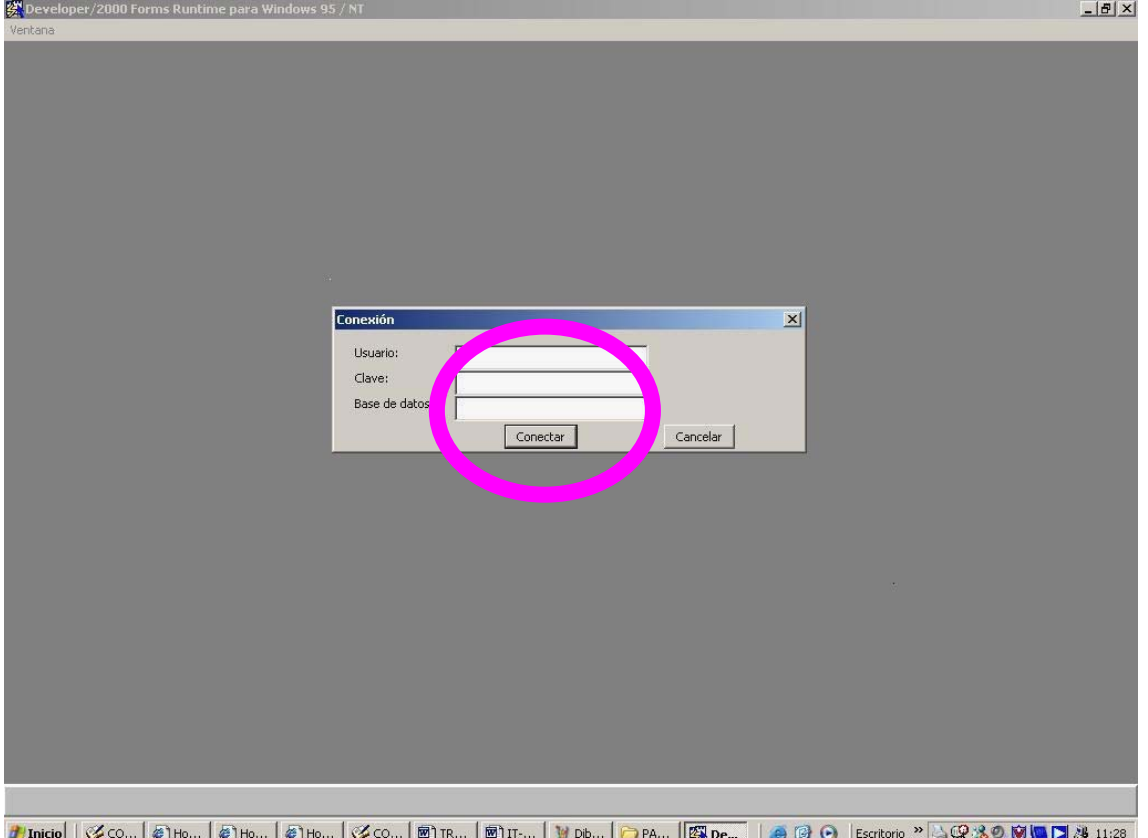

Nos situaremos en el menú de citas, seleccionando la pantalla de información acerca de citas:

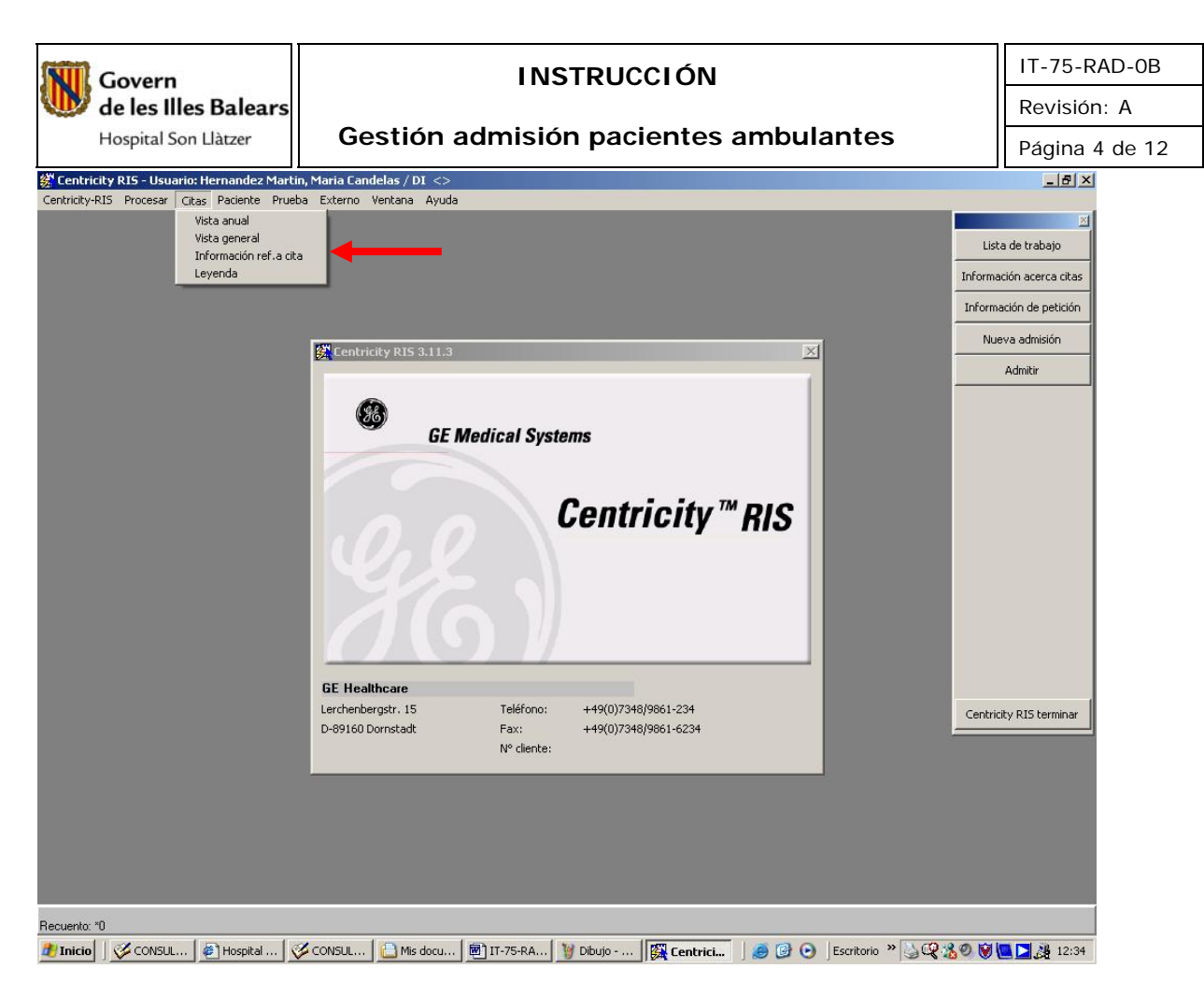

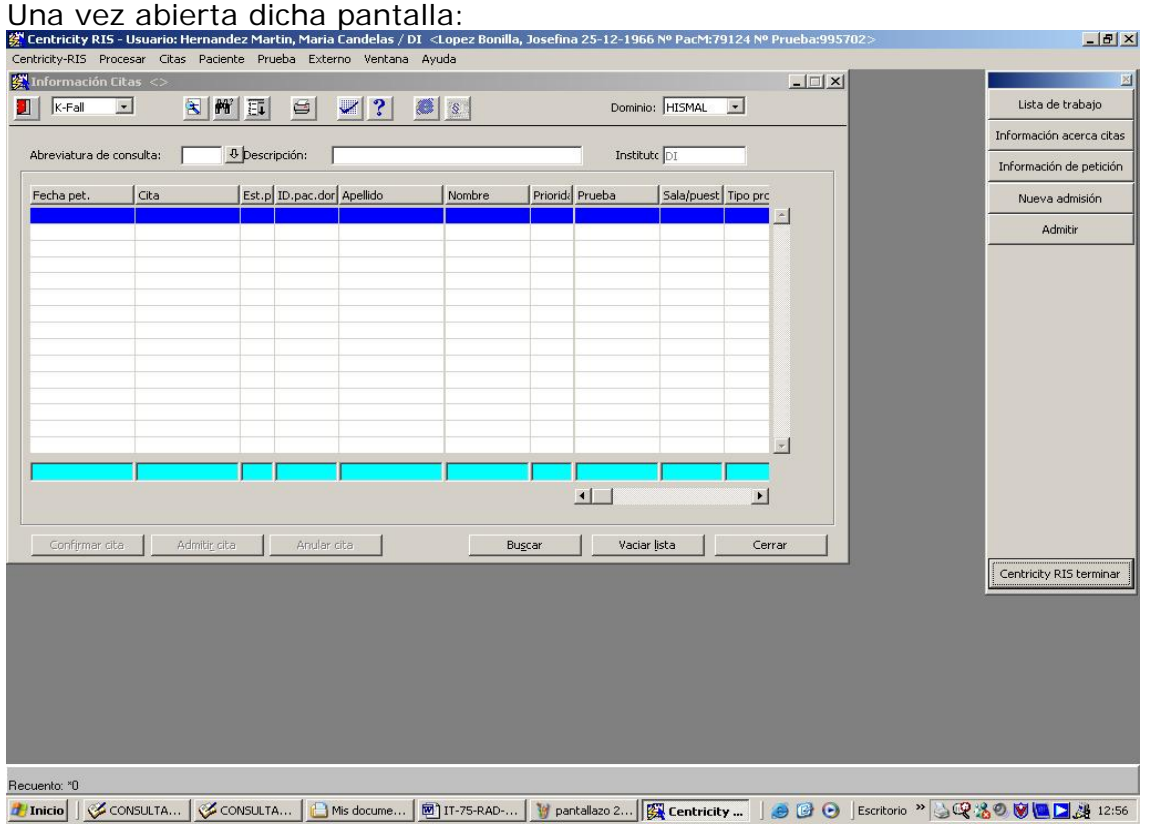

Colocaremos un punto (**.**) en el campo cita y presionando el botón tabulador del teclado, aparecerá la palabra "hoy" que índica la fecha del día que estamos.

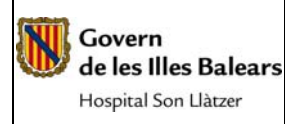

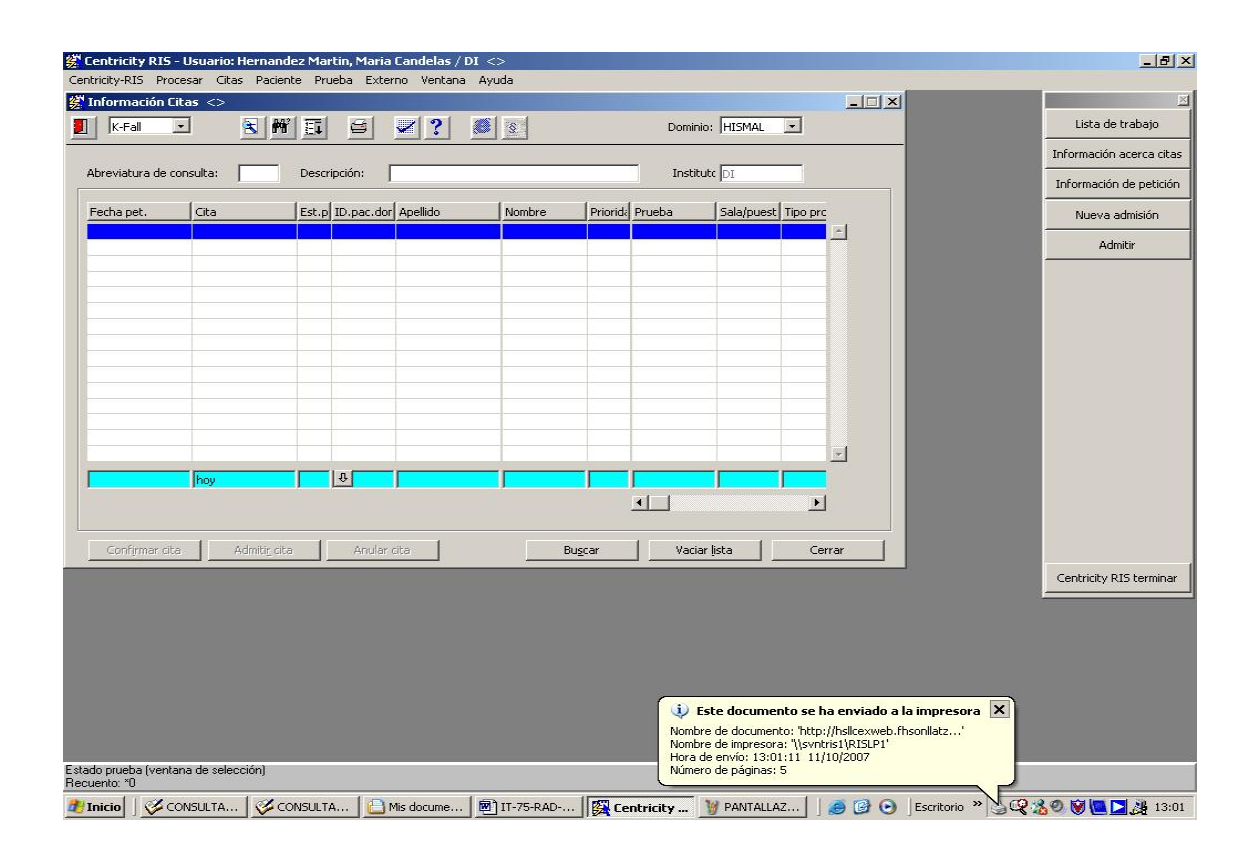

### 1.2 Admisión del paciente

El paciente llega al mostrador de radiología de manera ambulatoria con cita ya programada. Son peticiones ya realizadas por el médico peticionario a través del programa e-Medlink y citados desde el programa de citación CEX. Hemos de pedirle la hoja de Citación,

- o Si no la trae, le preguntaremos apellidos y nombre. En este caso, dado los multiples pacientes con mismo nombre y apellidos, confirmaremos otros datos como la fecha de nacimiento…
- o Si trae la hoja de citación podremos el NHC en el campo "id.pac"

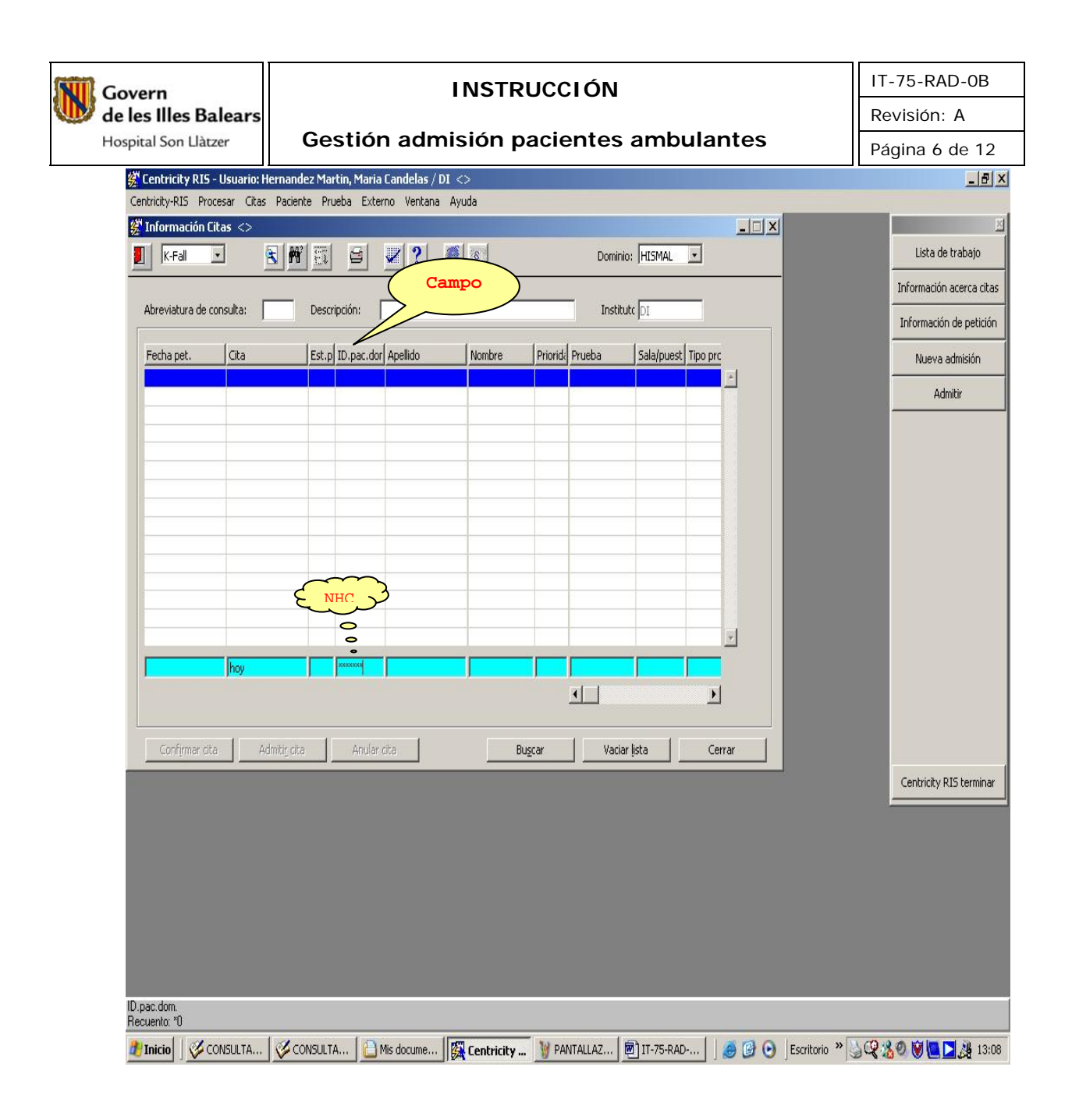

o Con el botón izquierdo seleccionaremos el campo de buscar para que aparezca el registro del paciente.

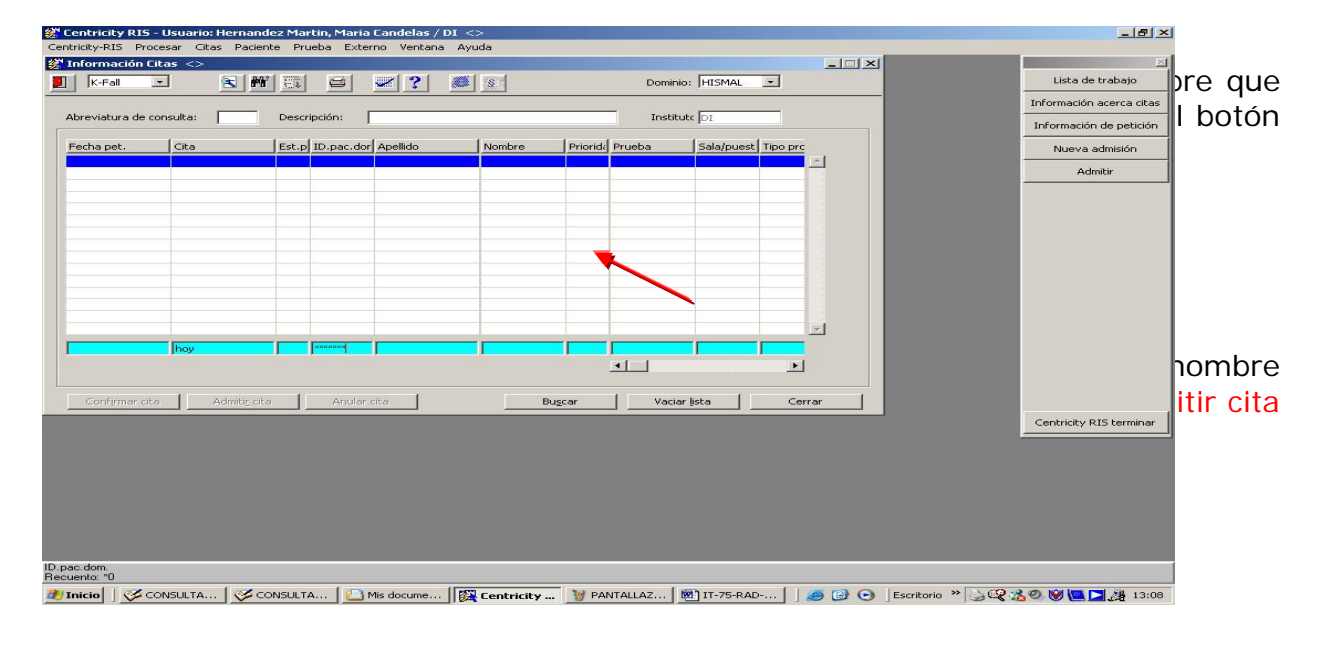

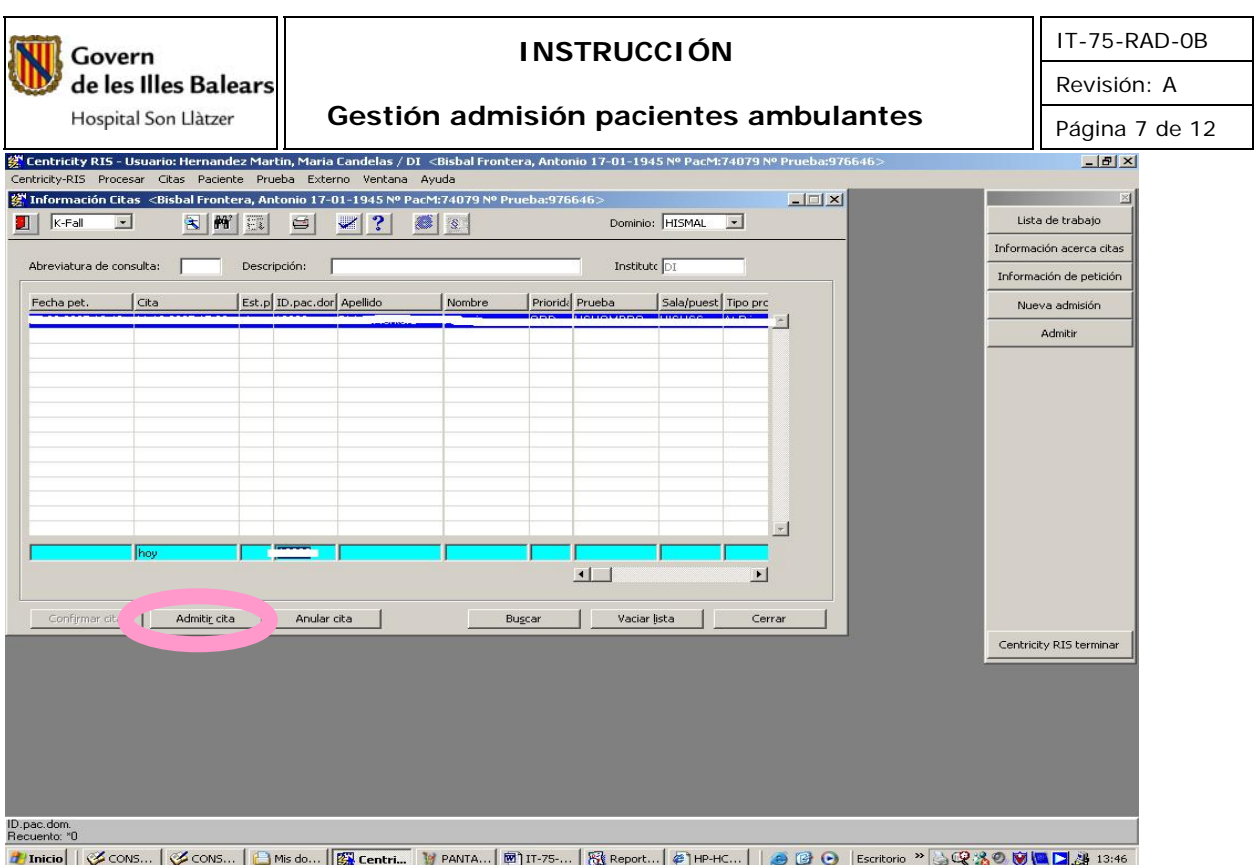

o Aparecerá otra pantalla en la que comprobaremos antes de admitir que tipo de prueba radiológica esta cítado el paciente, para poder indicarle a que sala ha de dirigirse una vez admitido, seguidamente admitiremos seleccionando los campos:

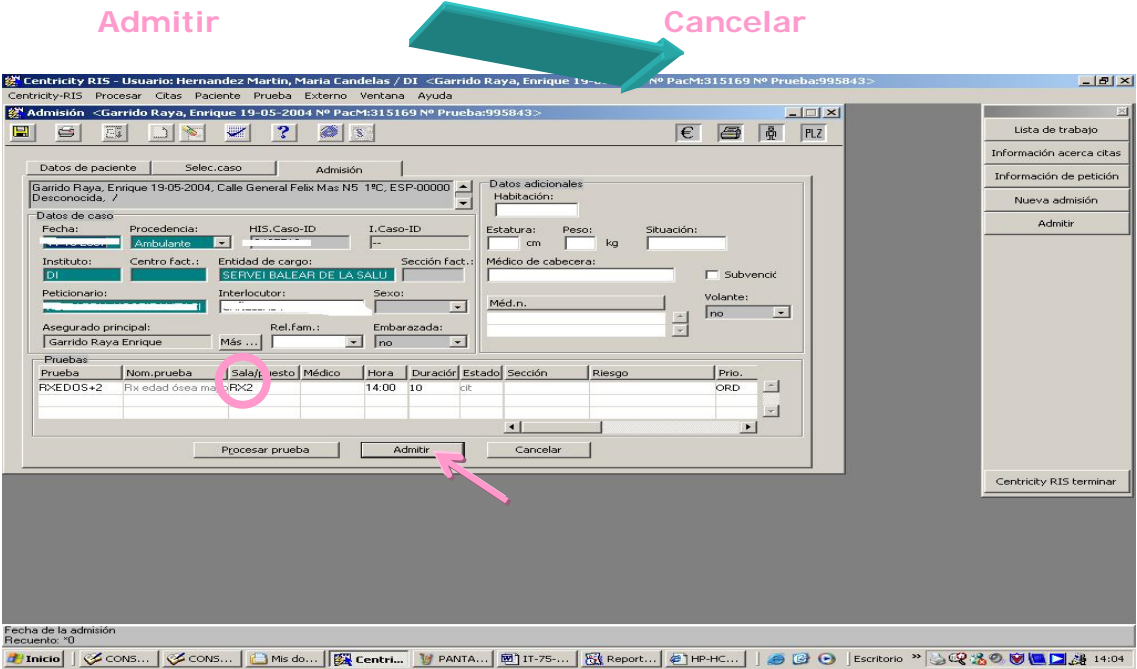

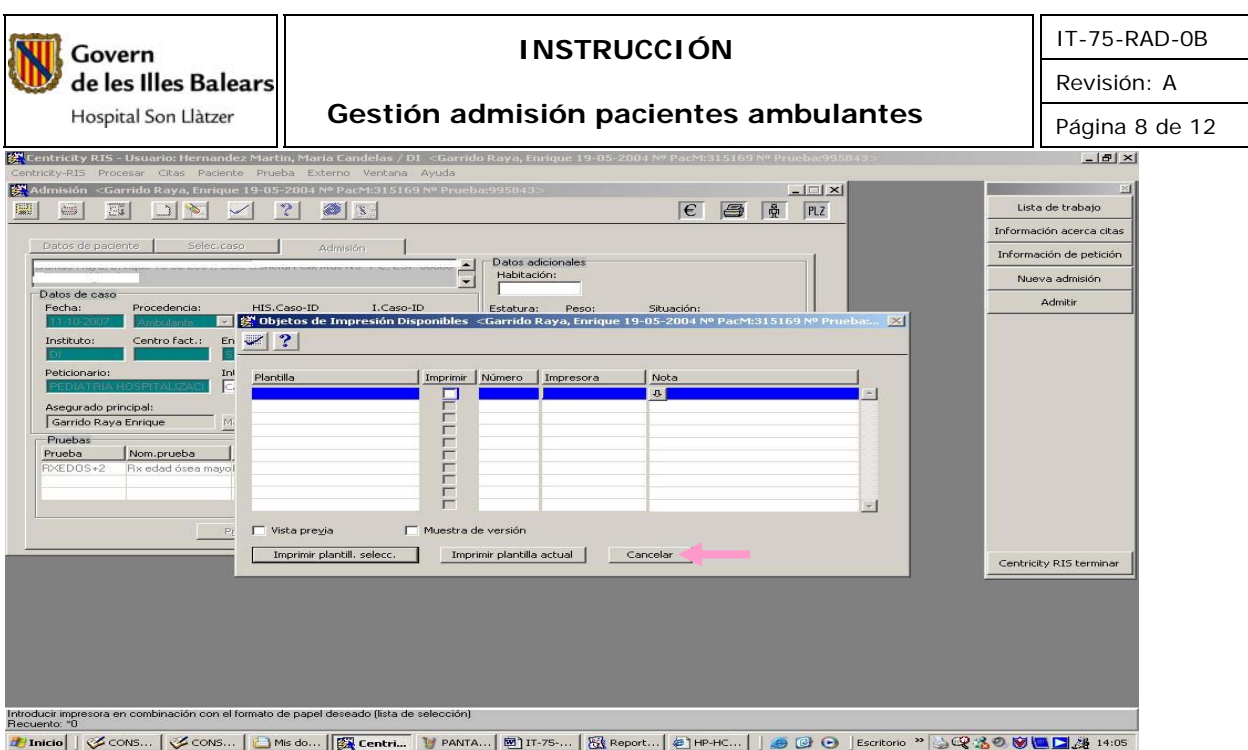

o El paciente quedará correctamente admitido indicándole en que sala ha de esperar a que el DUE, TER O Auxiliar de Clínica le llame por su nombre.

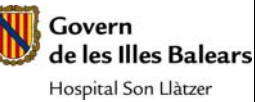

### **INSTRUCCIÓN**

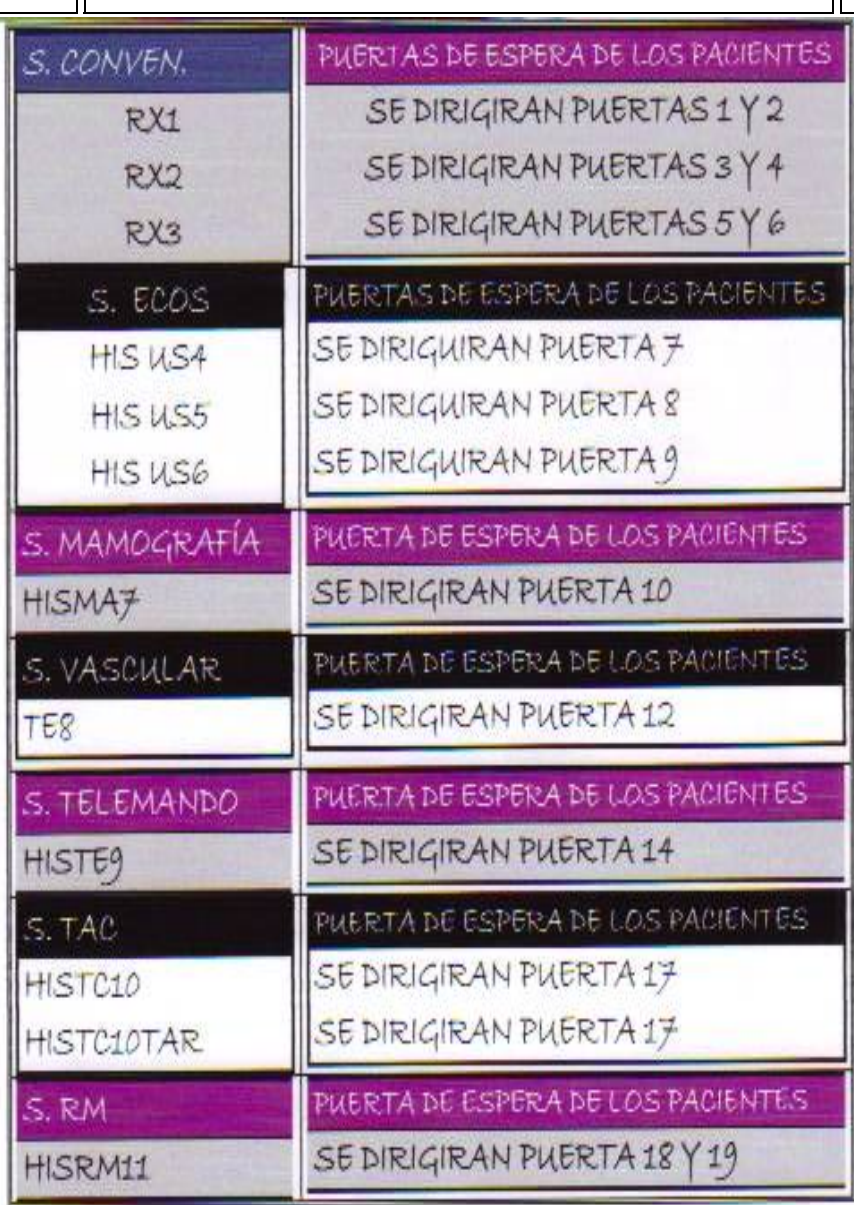

# **2. Pacientes URGENTES-AMBULATORIOS:**

2.a) Las peticiones realizadas por el médico peticionario desde consultas externas o centros de salud con carácter URG y ámbito ambulatorio llegan directamente al programa del RIS a través del e-Medlink. Son pacientes visitados ese mismo día por el especialista o el médico del Centro de salud que solicita con carácter urgente una radiología simple.

Estos pacientes se admiten directamente: la petición de radiología simple llega de forma solicitada al Ris, introduciendo el NHC únicamente en el campo "id.pac" en **la pantalla información de citas.** 

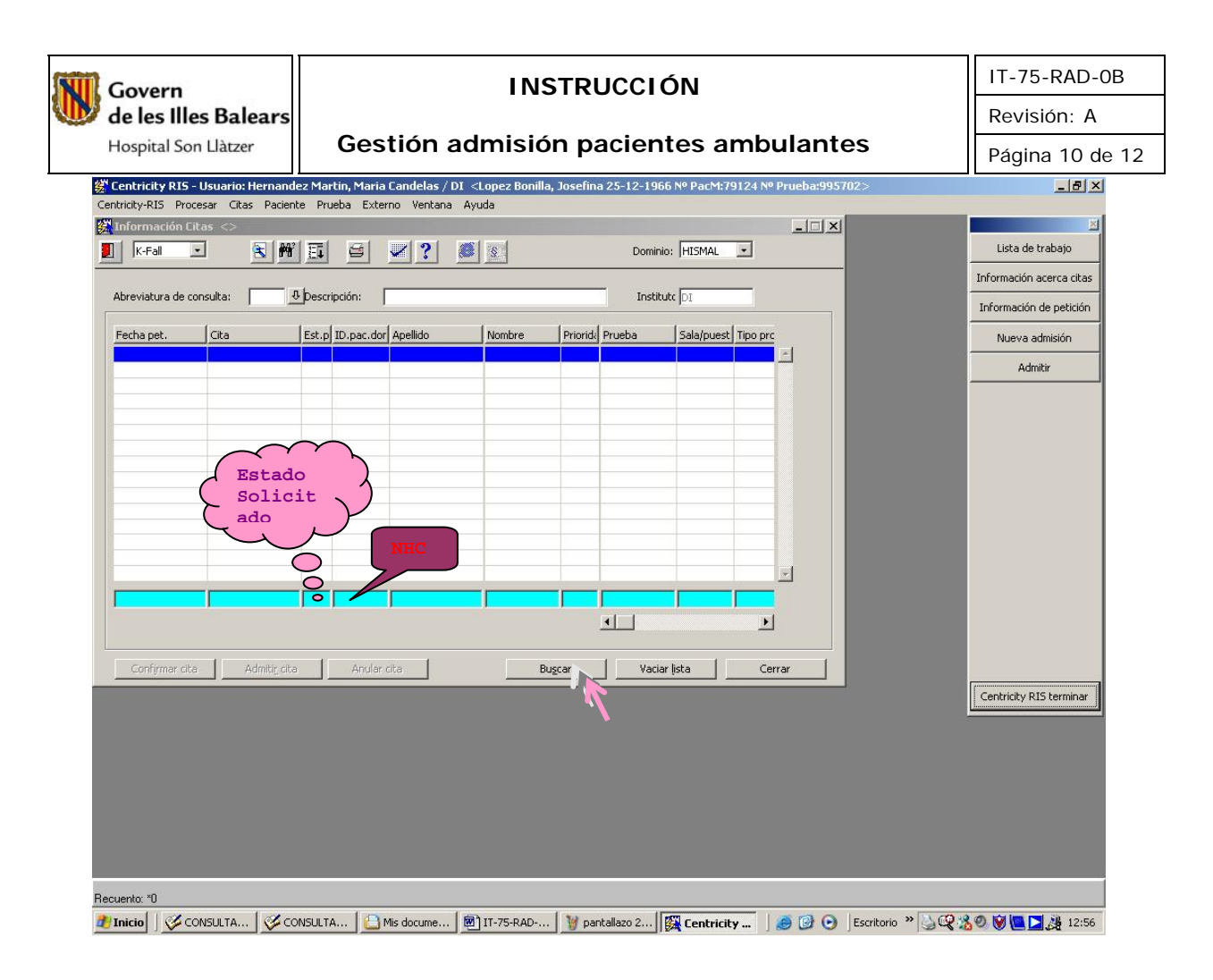

Una vez buscado el registro y comprobado que corresponde al paciente admitiremos igual que una petición ya citada, se ha de indicar la sala (RISRX3) en el campo **sala/puesto** y la prioridad (URG).

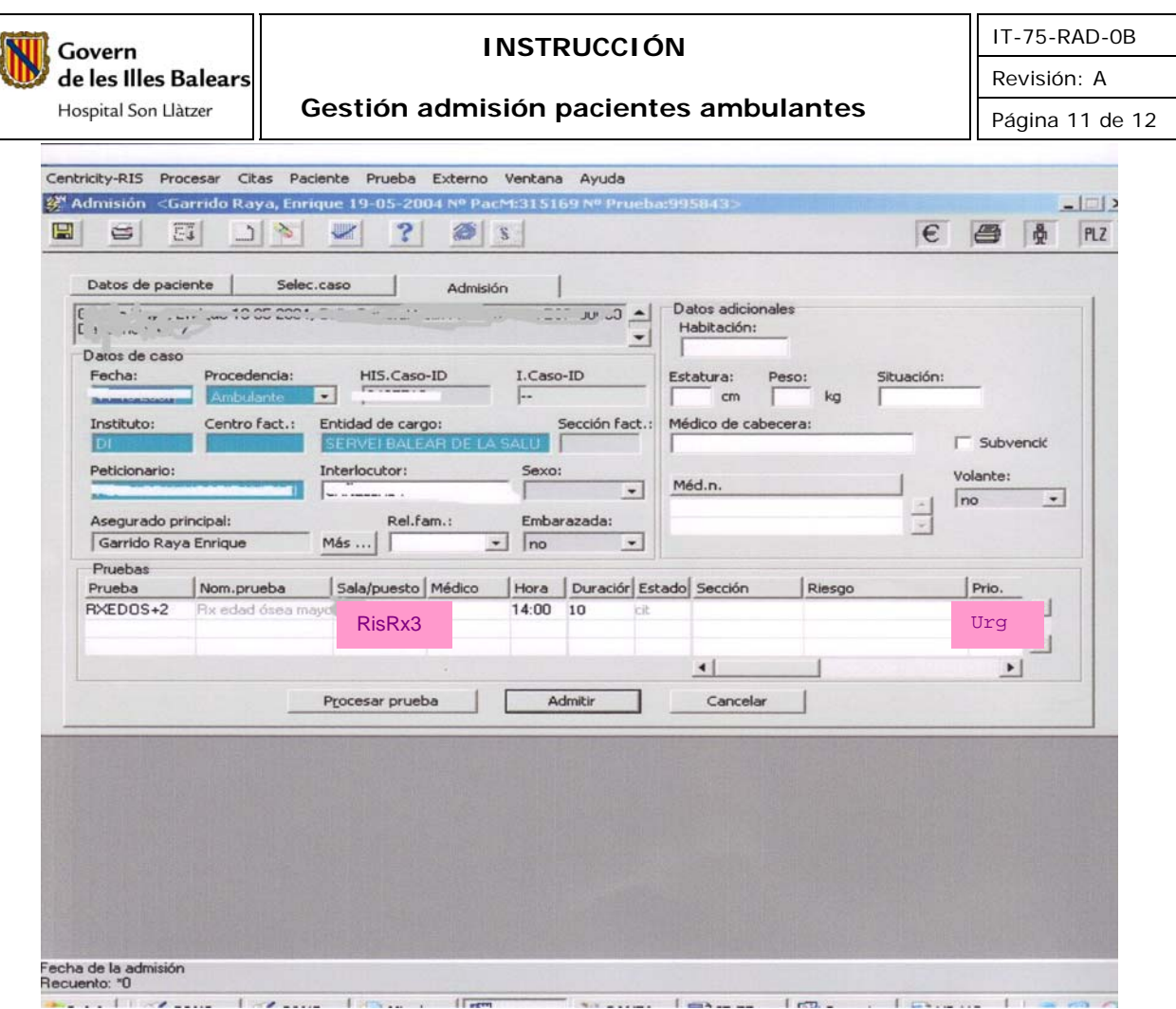

A continuación seguiremos los pasos indicados en el apartado 1.b) de esta I.T. La puerta donde indicaremos al paciente que debe esperar a ser atendido será la puerta numero 5.

2.b) Las peticiones de atención primaria Urgentes con petición en formato papel no integrada informaticamente se citan el en CEX siguiendo la norma y se admitirán en la **sala/puesto** (RX3).

2.c) Las peticiones procedentes del propio servicio de urgencias con ámbito urgente y prioridad urgente serán admitas por los TER. Sólo indicaremos al paciente que se dirijan a la puerta 21 donde serán llamados.

### NOTA:

En el supuesto que al admitir un paciente nos aparezca la siguiente pantalla, siempre se ha de seleccionar la opción de caso nuevo no predefinido:

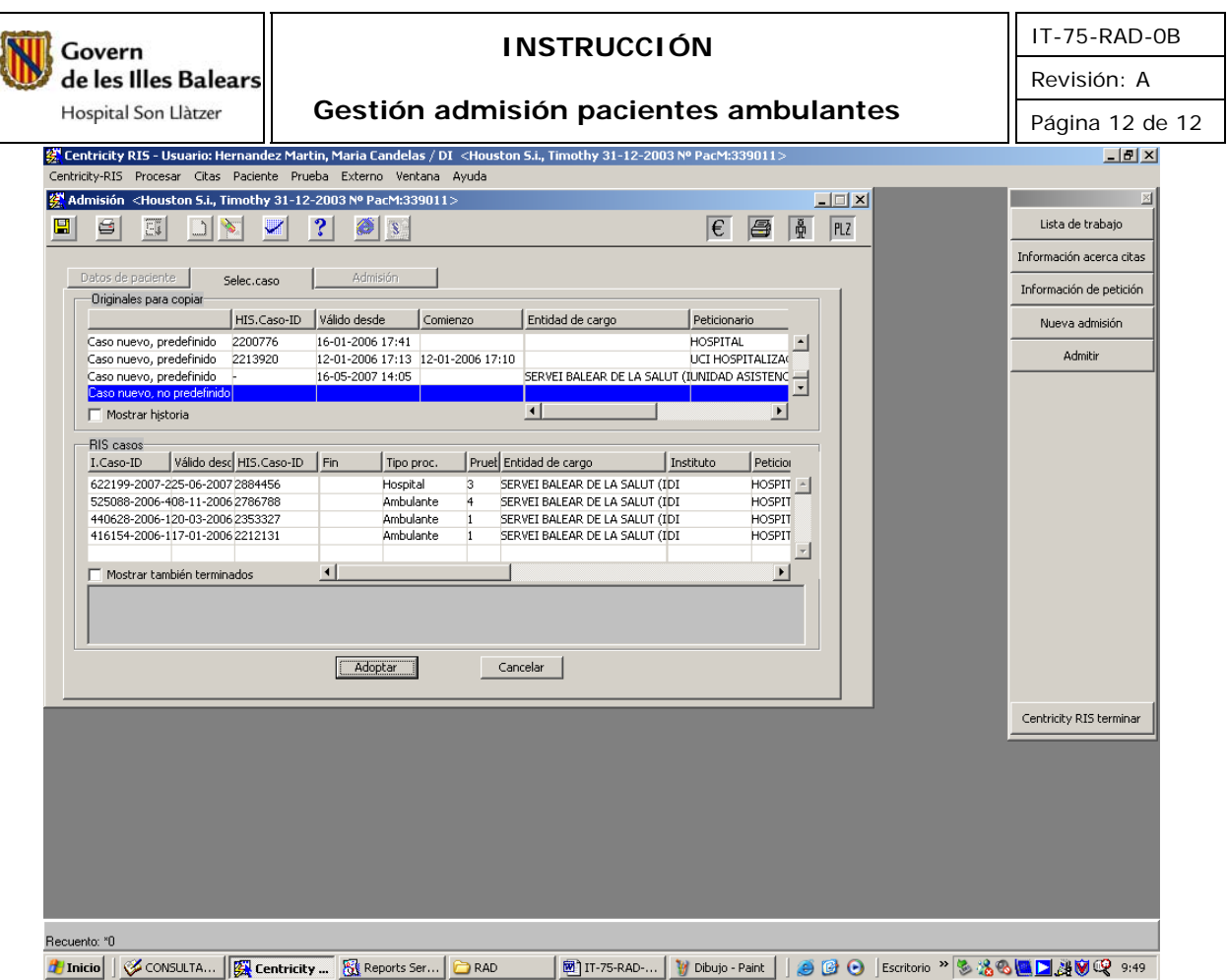

Una vez seleccionado pulsar "Adoptar". Se abrirá la ventana de admisión en la cual introduciremos los datos correspondientes. Pulsar admitir.

# **6. REGISTRO**